- 2. Optical-drive eject button
	-
	-
	-
	-
	-
	-
	-
	-
- 11. Network port and network lights
	-
	-
- 14. Rear L/R surround port
- 15. Side L/R surround port
	-
	-
- 18. Hard-drive activity light
	-
	-
	-
	-
- 23. Center/Subwoofer LFE port
	-
- 1. Aan-uitknop
- 2. Uitwerpknop optisch station
- 3. Optisch station
- 4. AlienHead
- 5. Microfoonaansluiting
- 6. Hoofdtelefoonaansluiting
- 7. USB 3.0-aansluitingen (2)
- 8. Coax S/PDIF-aansluiting
- 9. Optische S/PDIF-aansluiting
- 10. USB 3.0-aansluitingen (2)
- 11. Netwerkaansluiting en -lampjes
- 12. USB 2.0-aansluitingen (2)
- 13. USB 3.0-aansluitingen (2)
- 14. Surroundpoort L/R achterzijde
- 15. Surroundpoort L/R zijkant
- 16. Microfoonaansluiting
- 17. Lijnuitgang
- 18. Activiteitslampje vaste schijf
- 19. Netadapteraansluiting
- 20. HDMI-aansluiting
- 21. Losse grafische kaar t
- 22. Lijningang
- 23. LFE-aansluiting center/subwoofer
- 24. Sleuf voor beveiligingskabel

### Kenmerken

## Fonctionnalités

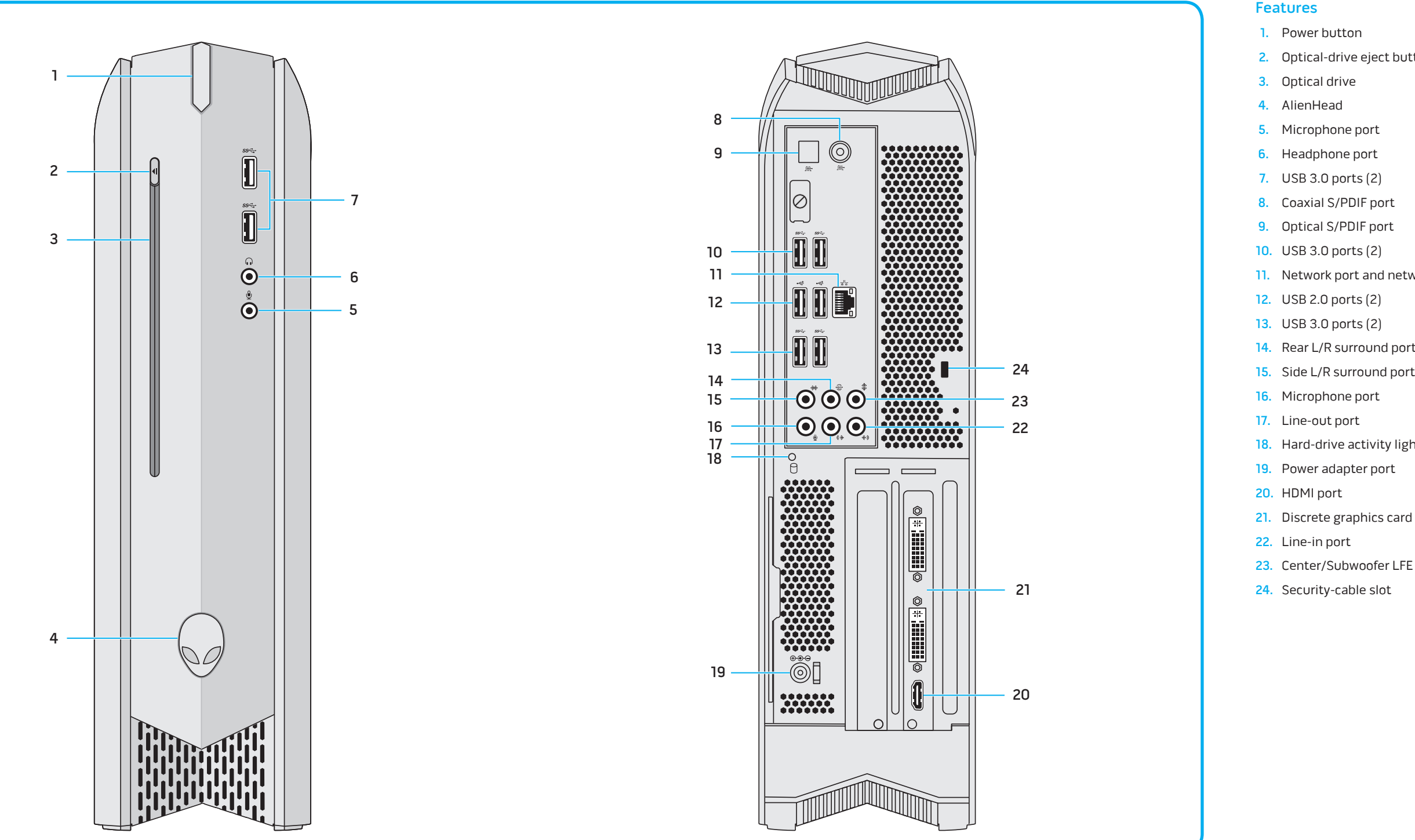

- 1. Bouton d'alimentation
- 2. Bouton d'éjection du lecteur optique
- 3. Lecteur optique
- 4. AlienHead
- 5. Port micro
- 6. Port casque
- 7. Ports USB 3.0 (2)
- 8. Connecteur S/PDIF coaxial
- 9. Connecteur S/PDIF optique
- 10. Ports USB 3.0 (2)
- 11. Voyants de réseau et de port réseau
- 12. Ports USB 2.0 (2)
- 13. Ports USB 3.0 (2)
- 14. Port surround droite/gauche arrière
- 15. Port surround droite/gauche latéral
- 16. Port micro
- 17. Port de sortie de ligne
- 18. Voyant d'activité du disque dur
- 19. Port de l'adaptateur secteur
- 20. Port HDMI
- 21. Carte graphique discrète
- 22. Port d'entrée de ligne
- 23. Port LFE caisson de grave/enceinte centrale
- 24. Fente pour câble de sécurité

## Funciones

- 1. Botón de encendido
- 2. Botón de expulsión de la unidad óptica
- 3. Unidad óptica
- 4. AlienHead
- 5. Puerto del micrófono
- 6. Puerto de audífonos
- 7. Puertos USB 3.0 (2)
- 8. Puerto coaxial S/PDIF
- 9. Puerto óptico S/PDIF
- 10. Puertos USB 3.0 (2)
- 11. Puerto e indicadores luminosos de red
- 12. Puertos USB 2.0 (2)
- 13. Puertos USB 3.0 (2)
- 14. Puerto trasero de sonido envolvente I/D
- 15. Puerto lateral de sonido envolvente I/D
- 16. Puerto del micrófono
- 17. Puerto de línea de salida
- 18. Indicador luminoso de actividad de la unidad del disco duro
- 19. Puerto de adaptador de alimentación
- 20. Puerto HDMI
- 21. Tarjeta de gráficos discreta
- 22. Puerto de línea de entrada
- 23. Puerto LFE central/altavoz de tonos graves
- 24. Ranura del cable de seguridad

# Quick Start Guide

Snelstartgids | Guide d'information rapide | Guía de inicio rápido

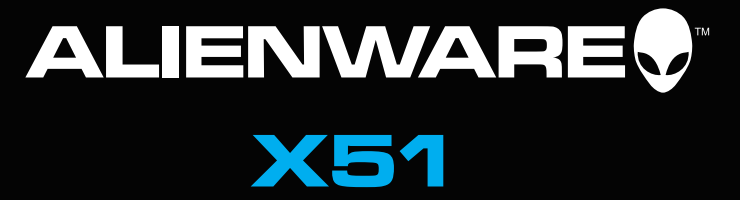

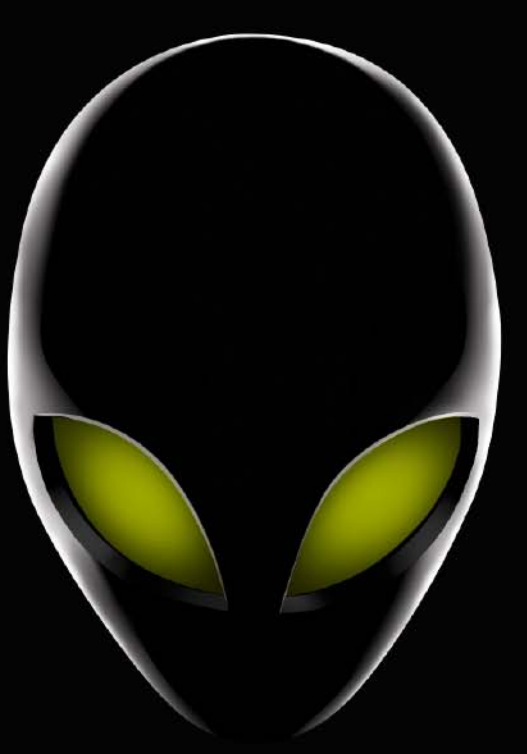

Sluit het toetsenbord en de muis aan | Branchez le clavier et la souris Conecte el teclado y el ratón

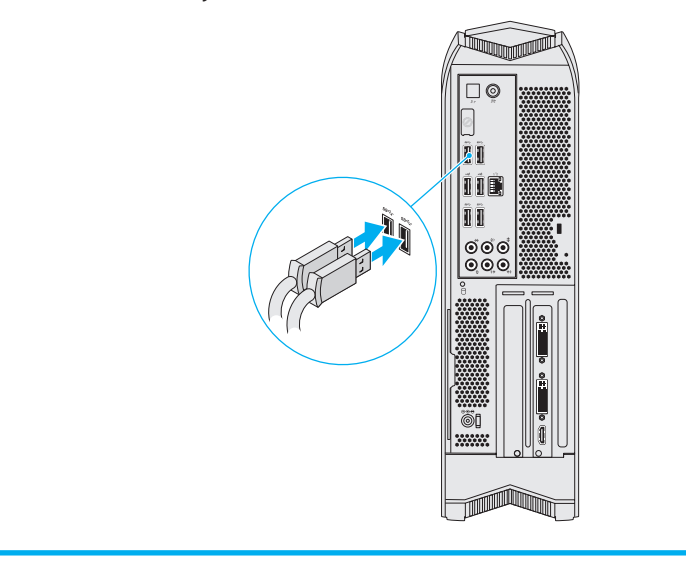

# 2 Connect the network cable (optional)

De stroomkabel aansluiten | Branchez le câble d'alimentation Conecte el cable de alimentación

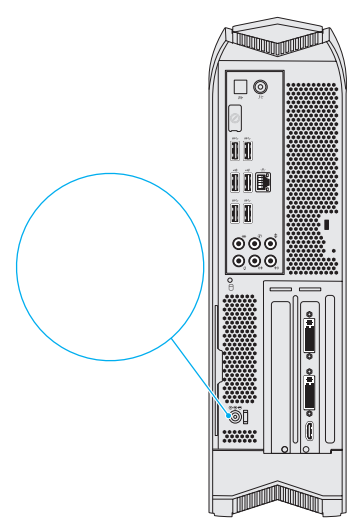

More Information

Als u contact wilt opnemen met Dell voor informatie over verkoop, technische ondersteuning of problemen voor de klantenservice, dan gaat u naar **dell.com/ContactDell**. Klanten in de Verenigde Staten ,<br>kunnen bellen naar 1-800-ALIENWARE.

To contact Dell for sales, tech support, or customer service issues, go to **dell.com/ContactDell**. Customers in the United States can call

1-800-ALIENWARE.

For the latest information, FAQs, and solutions to most common

issues, see **dell.com/Alienware** .

### **Information in this document is subject to change without notice.**

**© 2013 Dell Inc. All rights reserved.**

Alienware™ and the AlienHead logo are trademarks of Alienware Corporation; Dell™ is a trademark of Dell Inc; NVIDIA ® and Optimus™ are trademarks and/or registered trademarks of NVIDIA Corporation in the United States and other countries.

2013 - 10

Regulatory Model: D05S | Type: D05S002

## Meer informatie

Voor de meest actuele informatie, FAQ's en oplossingen voor de meest voorkomende problemen gaat u naar **dell.com/Alienware** .

# Computer Model: Alienware X51 R2 En savoir plus

### **De informatie in dit document kan zonder voorafgaande kennisgeving worden gewijzigd.**

### **© 2013 Dell Inc. Alle rechten voorbehouden.**

Alienware™ en het AlienHead-logo zijn handelsmerken van Alienware Corporation; Dell™ is een handelsmerk van Dell Inc; NVIDIA ® en Optimus™ zijn handelsmerken en/of gedeponeerde handelsmerken van NVIDIA Corporation in de Verenigde Staten en andere landen.

2013 - 10

Wettelijk modelnummer: D05S | Type: D05S002 Computermodel: Alienware X51 R2

Pour contacter Dell pour des questions commerciales, de support technique ou de service après-vente, visitez le site **dell.com/ContactDell**. Les clients résidant aux États-Unis peuvent appeler 1-800-ALIENWARE.

# Connect the keyboard and mouse 1

Pour vous mettre au courant des dernières informations, consulter les FAQ et découvrir les solutions aux problèmes les plus usuels, reportez-vous à **dell.com/Alienware** .

### **Les informations qui figurent dans ce document peuvent être modifiées sans préavis.**

**© 2013 Dell Inc. Tous droits réservés.** 

Alienware™ et le logo AlienHead sont des marques commerciales d'Alienware Corporation. Dell™ est une marque commerciale de Dell Inc. NVIDIA ® et Optimus™ sont des marques commerciales ou des marques déposées de NVIDIA Corporation aux États-Unis et dans d'autres pays. 2013 - 10

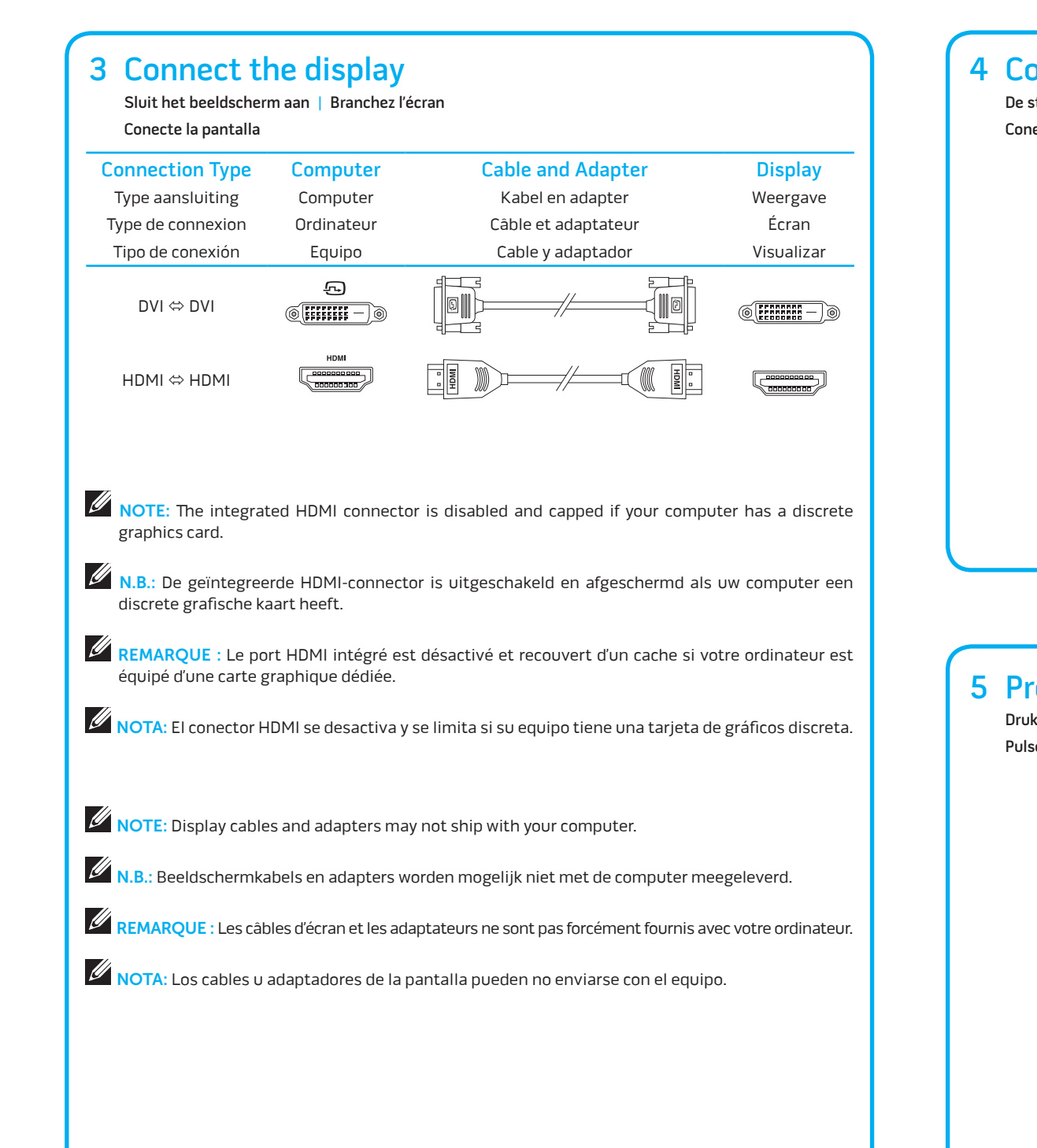

# **4 Connect the power cable**

Modèle réglementaire : D05S | Type : D05S002 Modèle de l'ordinateur : Alienware X51 R2

## Más Información

Para ponerse en contacto con Dell por problemas de ventas, soporte técnico o del servicio de atención al cliente, vaya a **dell.com/ContactDell**. Los clientes en los Estados Unidos pueden llamar al 1-800-ALIENWARE.

Para información reciente, respuestas a preguntas frecuentes y soluciones a problemas comunes, visite **dell.com/Alienware** .

### **La información en este documento está sujeta a cambios sin previo aviso.**

### **© 2013 Dell Inc. Todos los derechos reservados.**

Alienware™ y el logotipo de AlienHead son marcas comerciales de Alienware Corporation; Dell™ es una marca comercia de Dell Inc; NVIDIA ® y Optimus™ son marcas comerciales y/o marcas registradas de NVIDIA Corporation en los Estados Unidos y otros países. 2013 - 10

Modelo normativo: D05S | Tipo: D05S002 Modelo de equipo: Alienware X51 R2

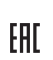

## Información para la NOM o Norma Oficial Mexicana (Solo para México)

La siguiente información es provista en los dispositivos que se describen en este documento de acuerdo con los requisitos de la Norma Oficial Mexicana (NOM):

Importador: Dell México S.A. de C.V. Paseo de la Reforma 2620 – Piso 11 ° Col. Lomas Altas 11950 México, D.F. Número de modelo normativo: D05S Voltaje de entrada: 19,5 V de CC Corriente de entrada: 12,3 A o 16,9 A País de origen: México Para más detalles, lea la información de seguridad que se envía con el equipo. Para obtener información sobre las mejores prácticas de seguridad,

consulte **dell.com/regulatory\_compliance** .

## Locate the Service Tag

Vind het serviceplaatje | Repérez le numéro de service Busque la etiqueta de servicio

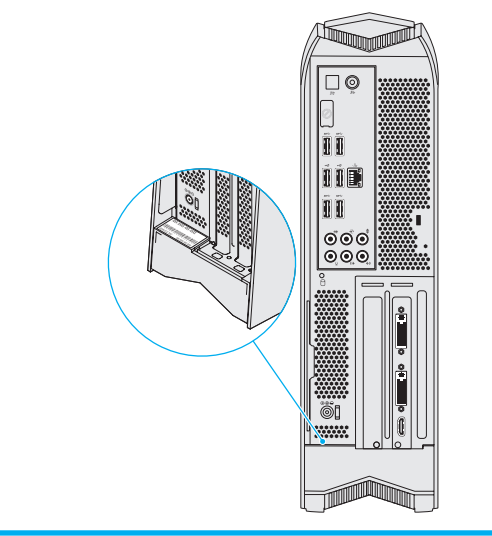

# 5 Press the power button

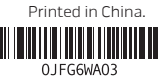

Druk op de aan-uitknop | Appuyez sur le bouton d'alimentation Pulse el botón de encendido

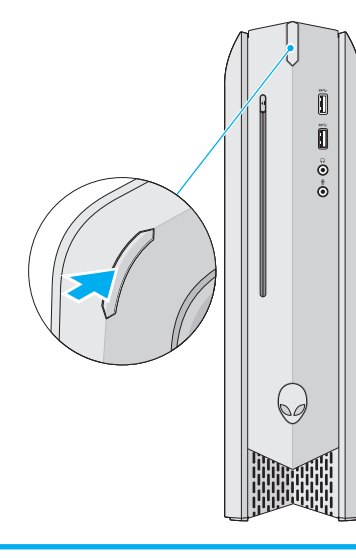

Sluit de netwerkkabel aan (optioneel) | Connectez le câble réseau (en option) Conecte el cable de red (opcional)